# **Exploratory program <sup>m</sup> ing using Squeak and Morphic**

Keunwoo LeeCSE 341 -- Programm ing Languages U n iversity of Washington D e pt. of C <sup>o</sup> <sup>m</sup> puter Science and Engineering

### **Exploratory programmi ng**

- Program ming by "trying stuff out" and seeing what happens
- Slow, cum bersome in edit/com pile/run loop
- Eas ier in read/eval/print loop (fast feedback)
- Squeak & Morphic have even more advanced support for editing code, manipulating objects interactively...
	- **Inspector/explorer**
	- **Selector brows er**
	- **Stack trace debugger (for exceptions )**
	- **Tile-based scriptin g**

### **R e vie w: FishMorph**

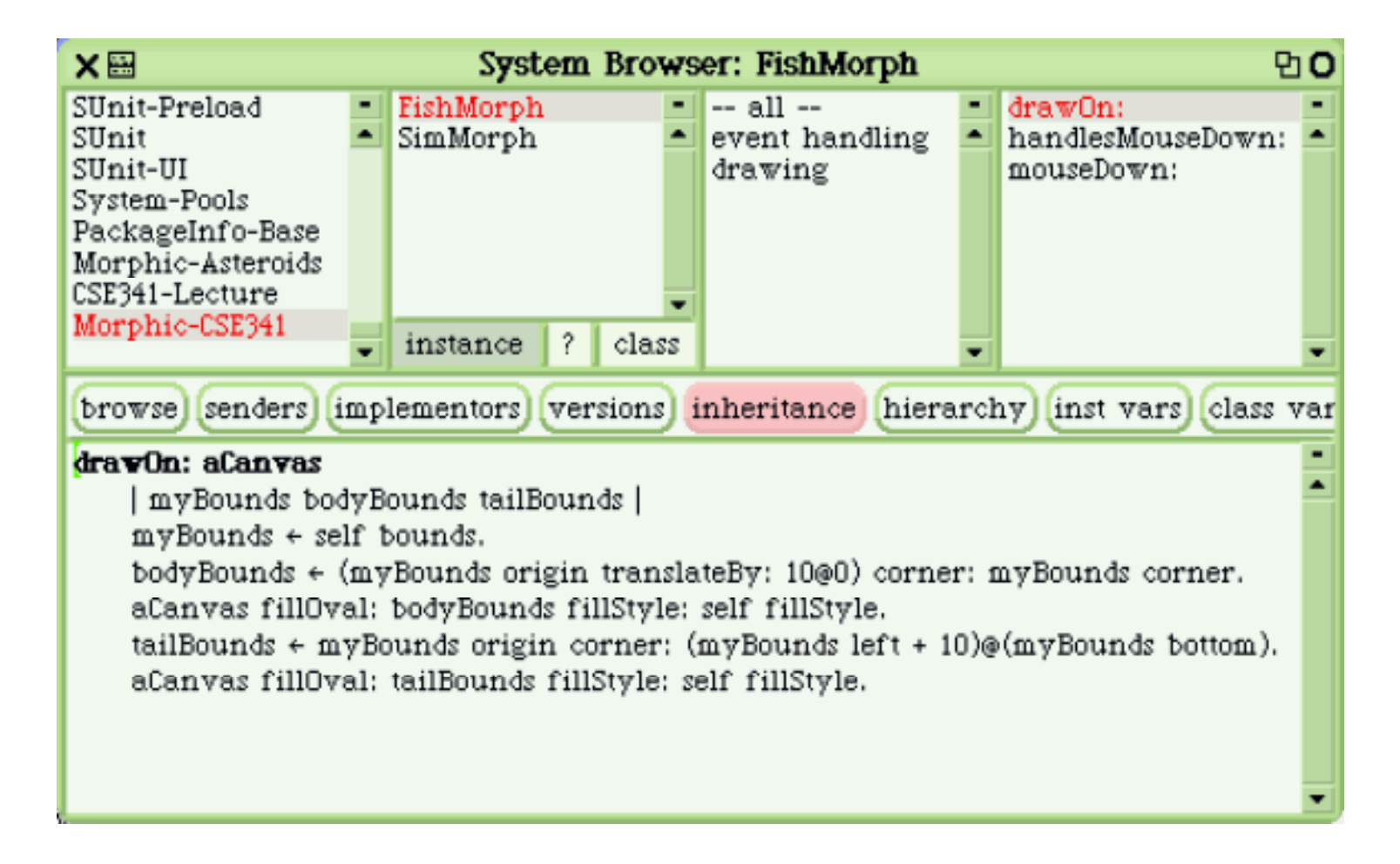

### **Creating morphs**

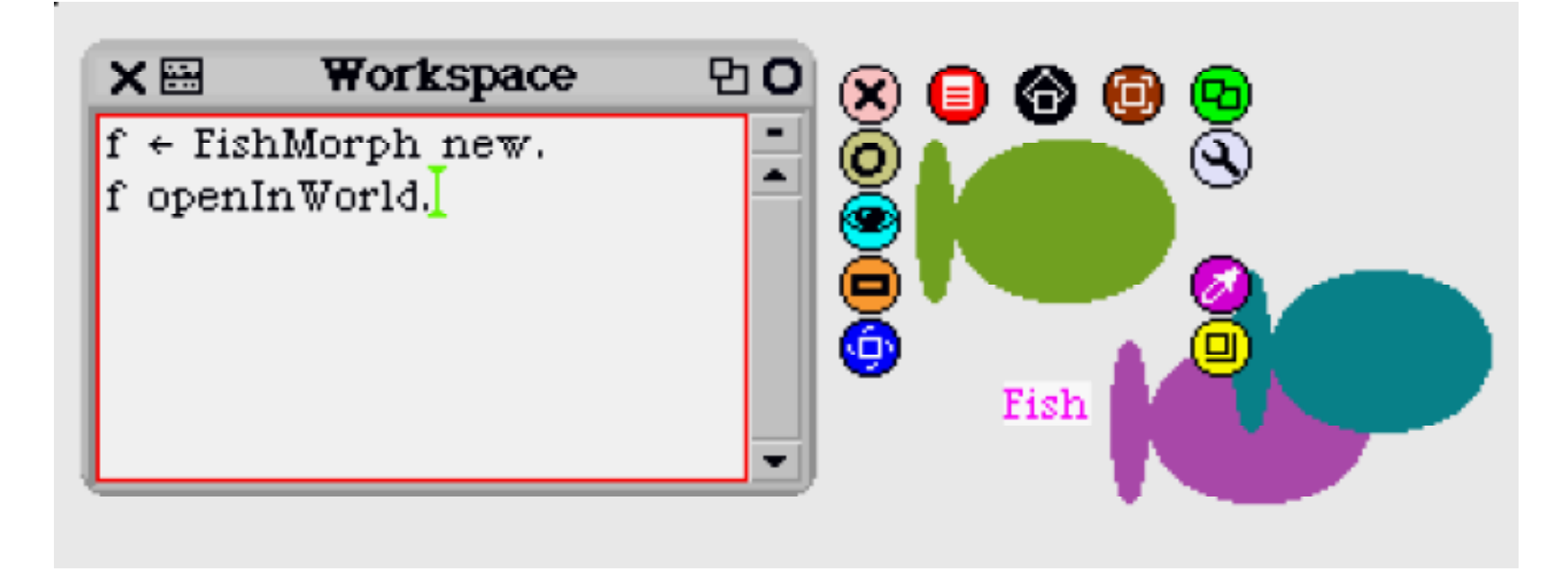

### **The debug halo menu**

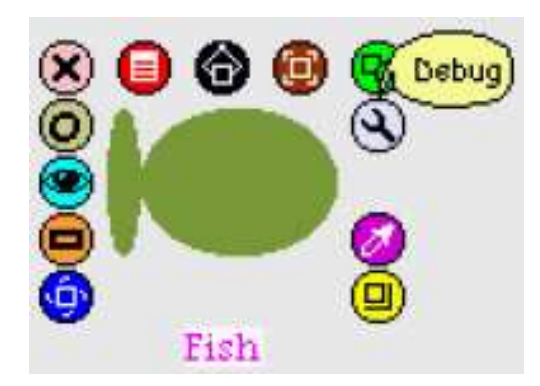

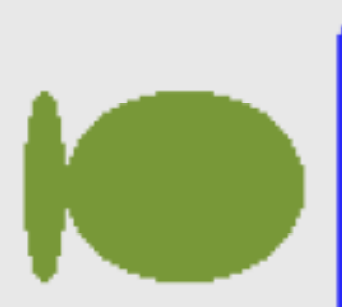

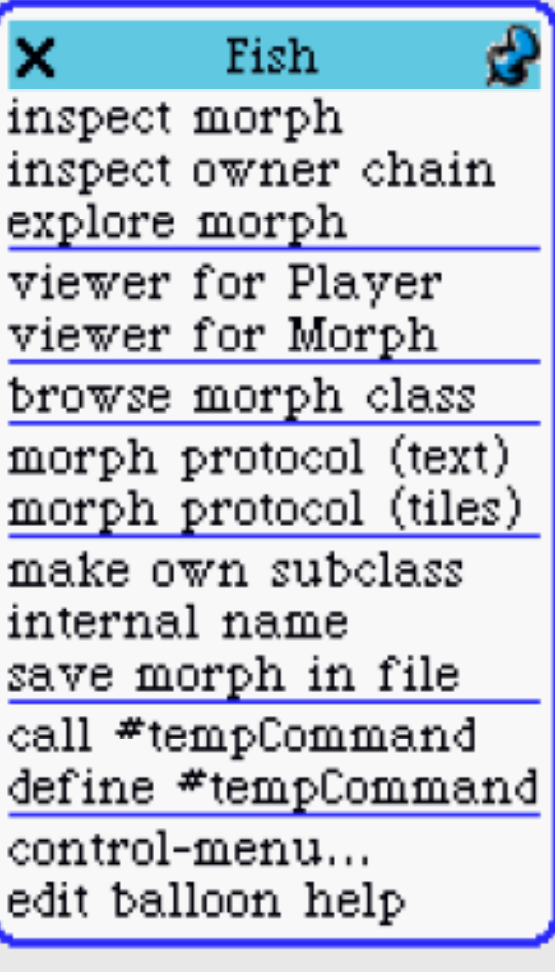

### **The inspector**

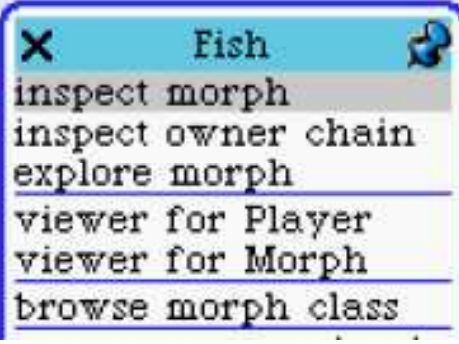

(Can also open an inspector on any object by sending **inspect** m essage.)

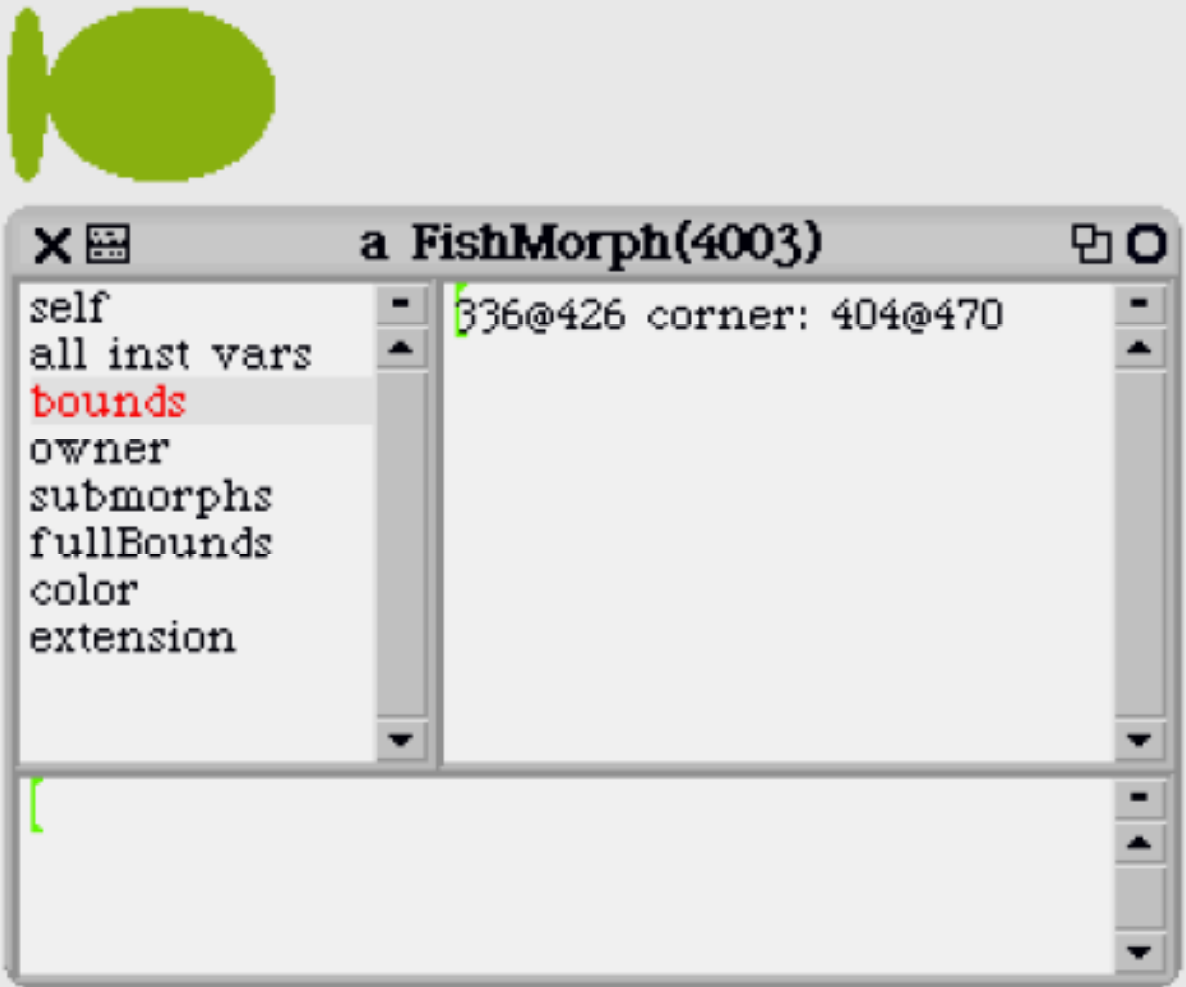

#### **Inspecting instance variables**

- C an view, edit values in-place (w rite expression in value display pane and accept (Alt-s))
- Yellow click to bring up context menu for instance var

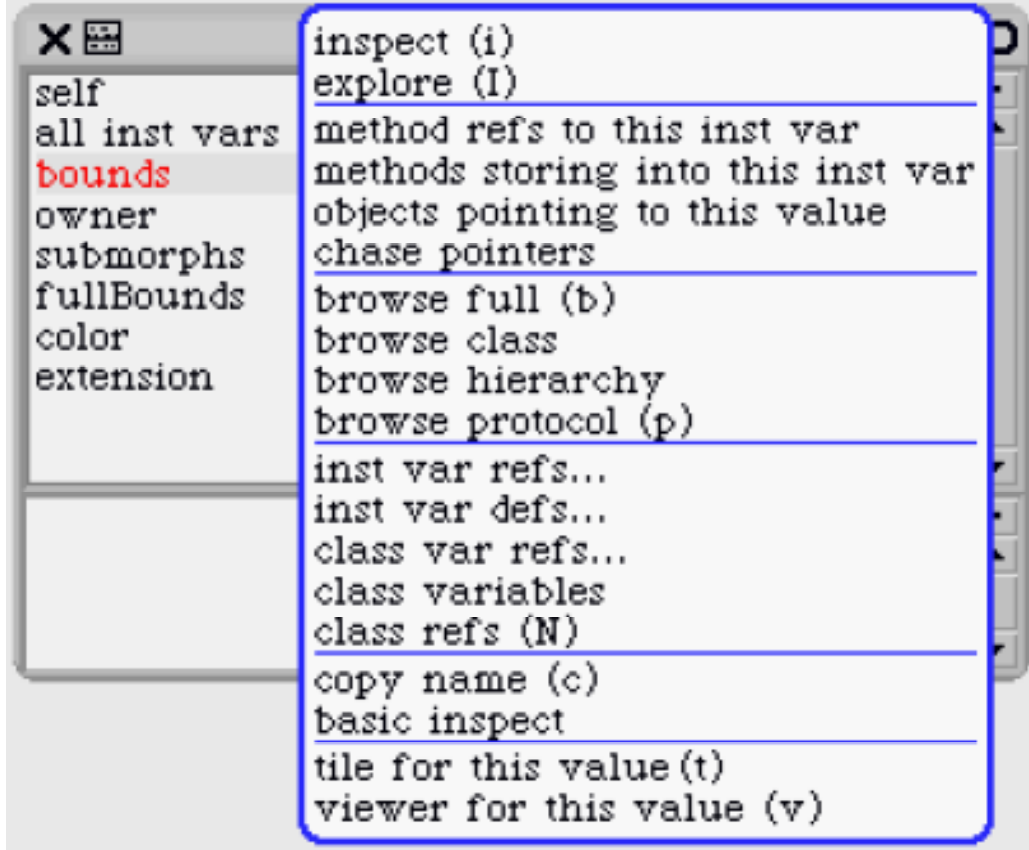

### **Inspector mini-workspace**

- Bottom pane behaves as object-specific workspace
- W orkspace's environment is like no-argument method:
	- instance variables accessible
	- self bound to object
	- super begins lookup in superclass of self's class

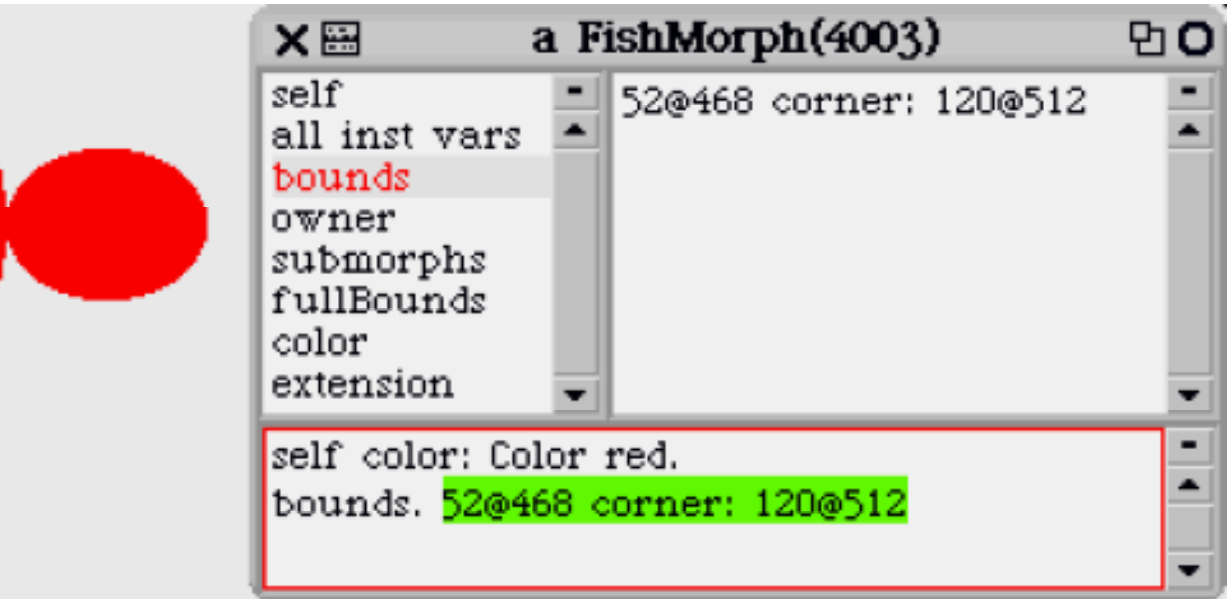

### **Inspector: uses**

- **Try out code in object workspace; copy into a m ethod when you've got what you want.**
- **U se context menu to explore instance vars**
	- "This value shouldn't be here! How did this get set?"
		- --> use **methods storing into this inst var**
	- " W hat is this field's class? What methods does its class handle?"

--> use **browse class** or **browse hierarchy**

## **Explorer**

- D isplays object graph as tree (fields as children)
- Bottom pane is also <sup>w</sup> <sup>o</sup> rkspace (for selected item )

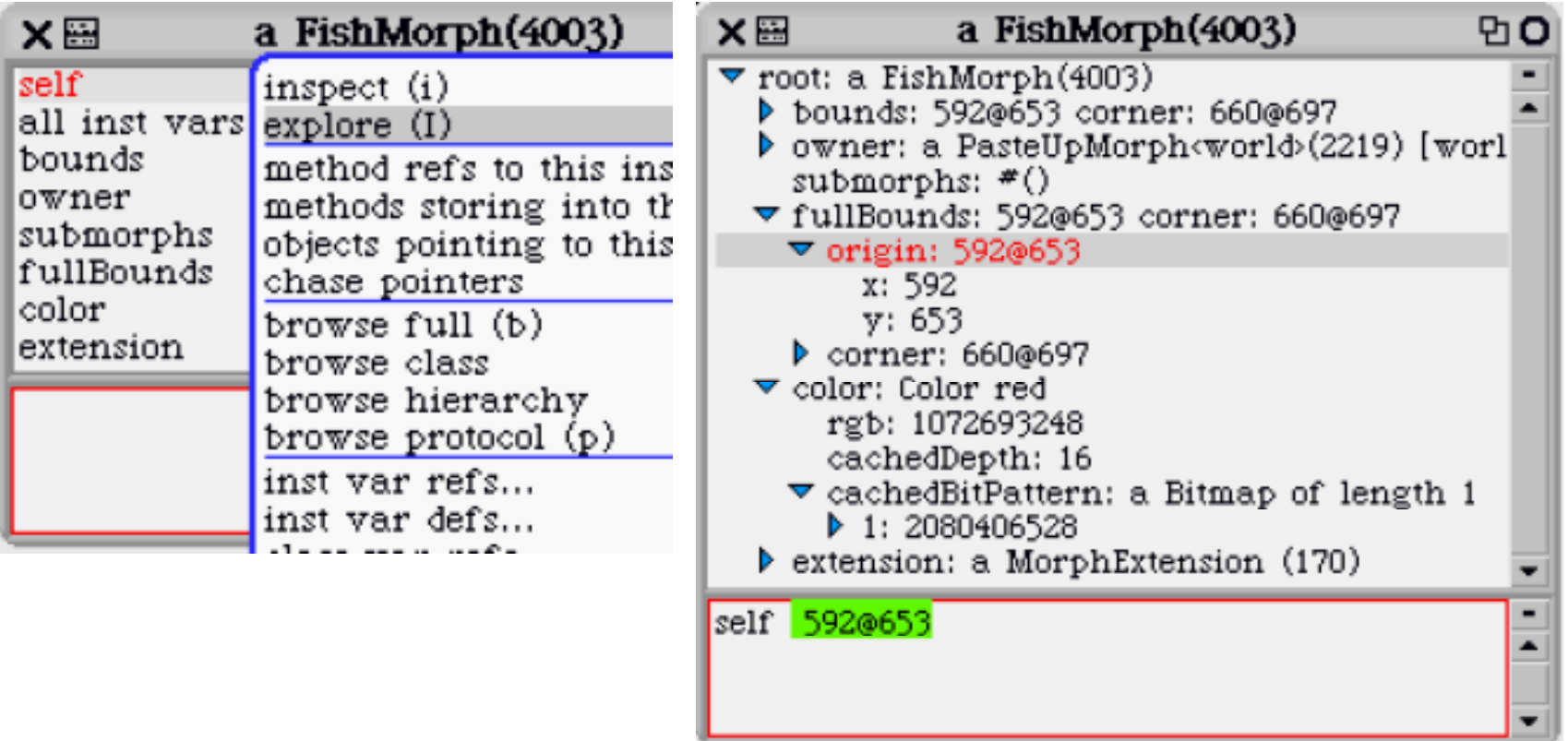

### **Selector brow s er (method finder)**

- **O ften w ant to know who handles a message**
	- e.g., when you see a mes sage send and want to know who the receiver might be
- **W ith selector brows er, can search for all**

#### **implementors of a method**

(am ong other things; read docs in bottom pane)

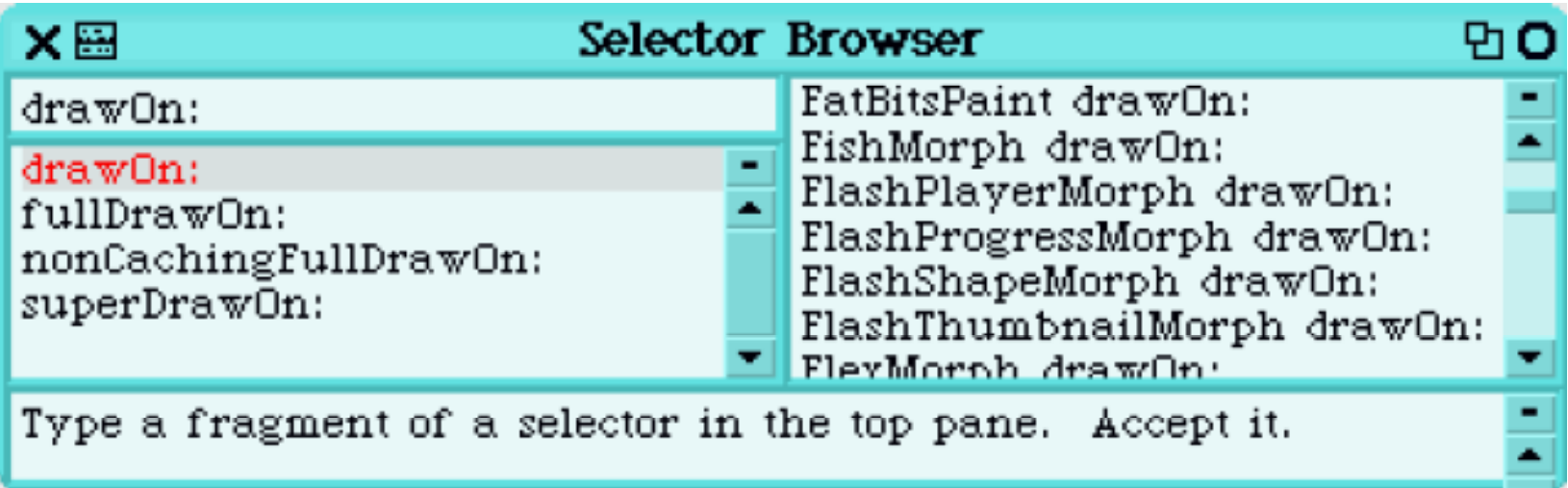

# **S <sup>m</sup> <sup>a</sup> lltalk exceptions**

- raising: Exception methods signal, signal: Ex ception subclass: #NotFound ...
- handling: BlockContext method **on:do:**
	- [ $aTree find: [x | x > 0]$ 
		- ifAbsent: [ NotFound new **signal:** 'no positives!' ] ]
	- **on:** N o tFound
	- **do:** [ :exn |

Transcript show: 'got NotFound exception'; cr. ].

Note: Exception defines class <sup>m</sup> ethods **signal** and **signal:**; can usually just send signal mes sages to Exception subclasses directly:

```
NotFound signal: 'no positives!'
```
# **Stack trace debugger**

**U nhandled exceptions propagate to "top level", where the inspector is invoked.**

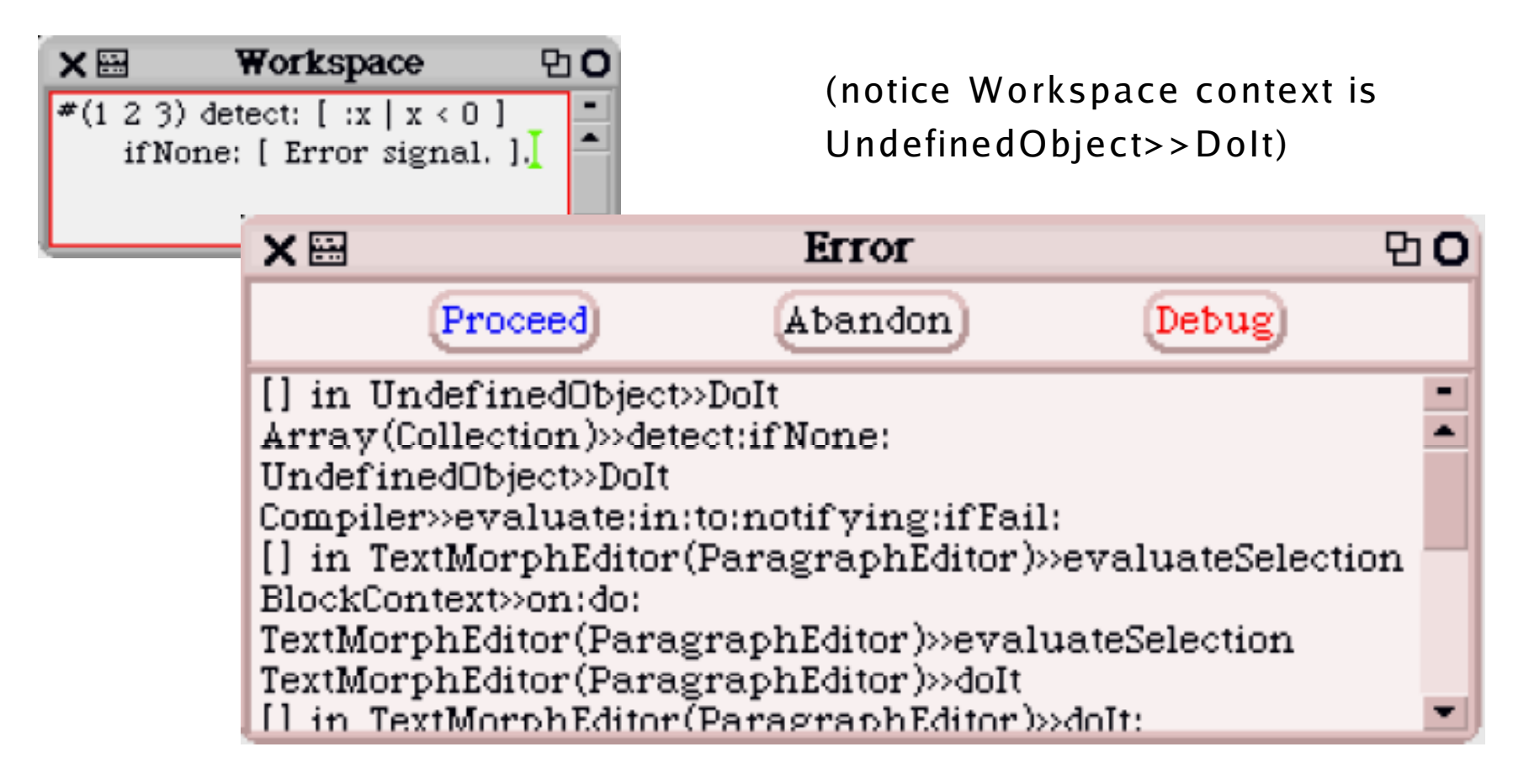

### **Inspecting the stack**

#### execution stack prior to signal

#### (selected stack fram e in red)

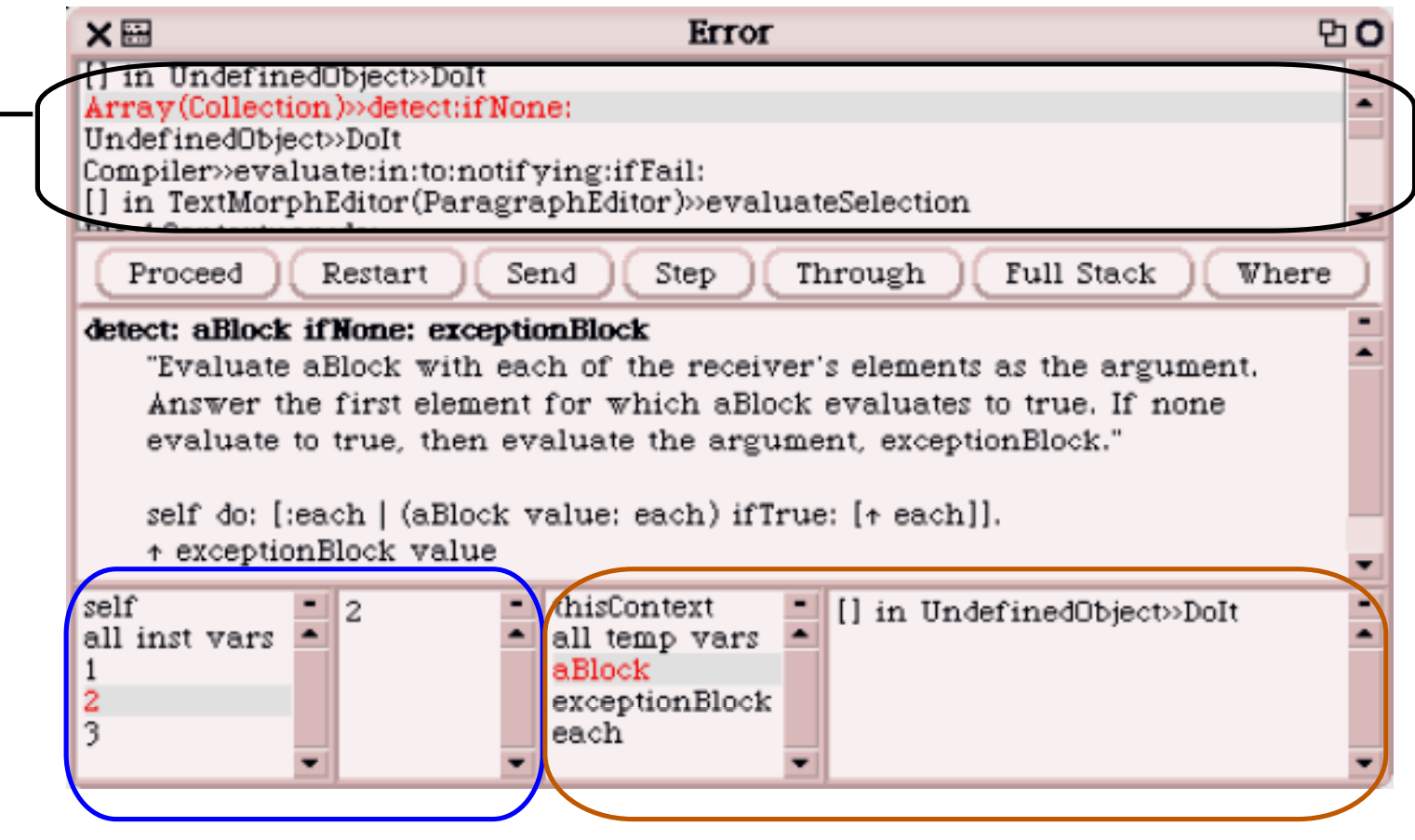

receiver and instance variableslocal variables in current context

### Interactive stack debugging

- **Can edit code of methods directly in debugger**
- **Use "accept" (Alt-s) to save changes**
- **Can restart message send, step through evaluation**

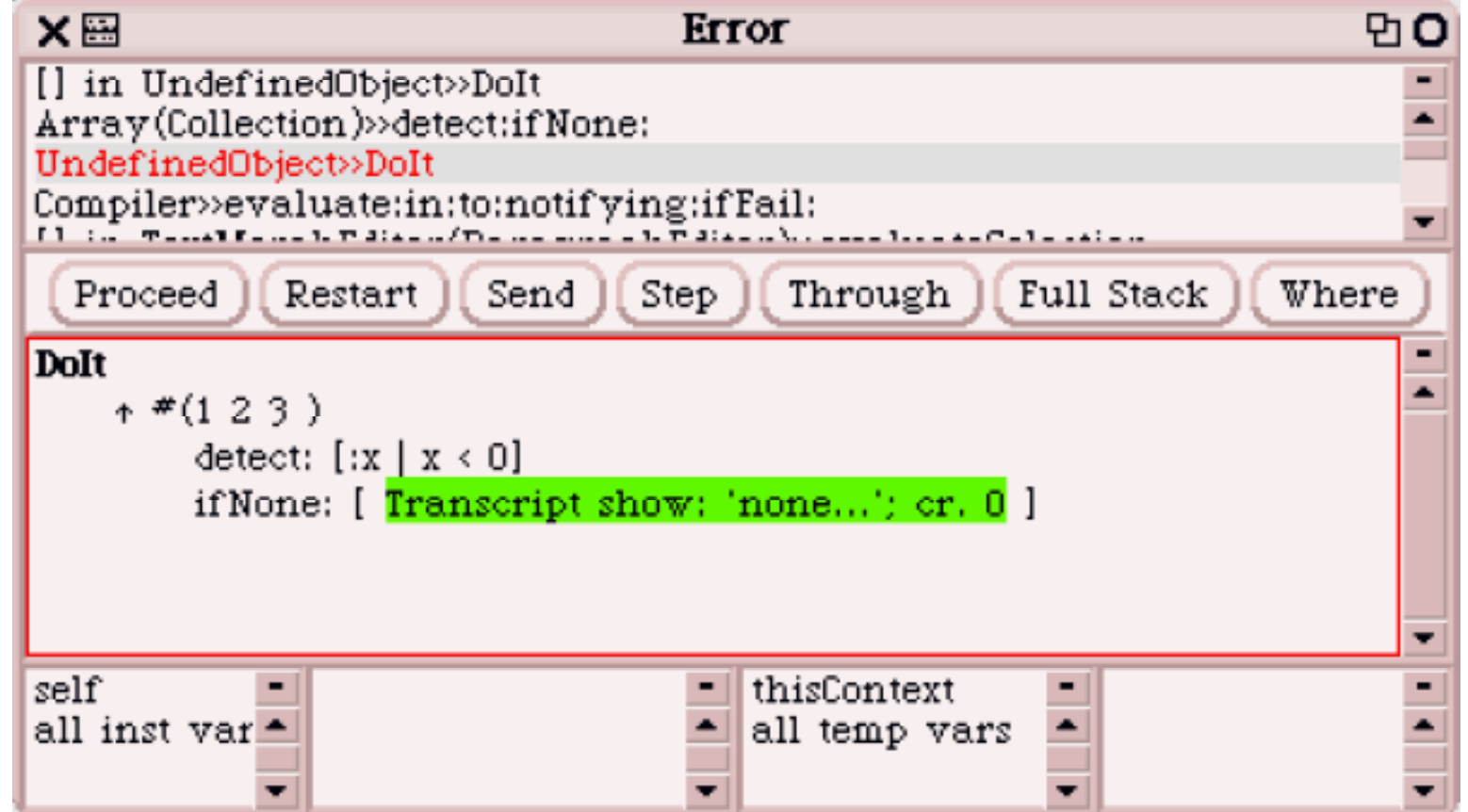

# **Tile-based scripting**

- **Tiles:** graphical representations of Squeak objects and code
- U se **Viewer** halo to obtain tile scripting interface for a morph

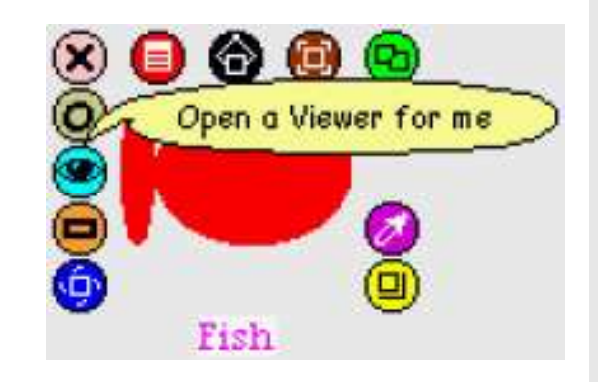

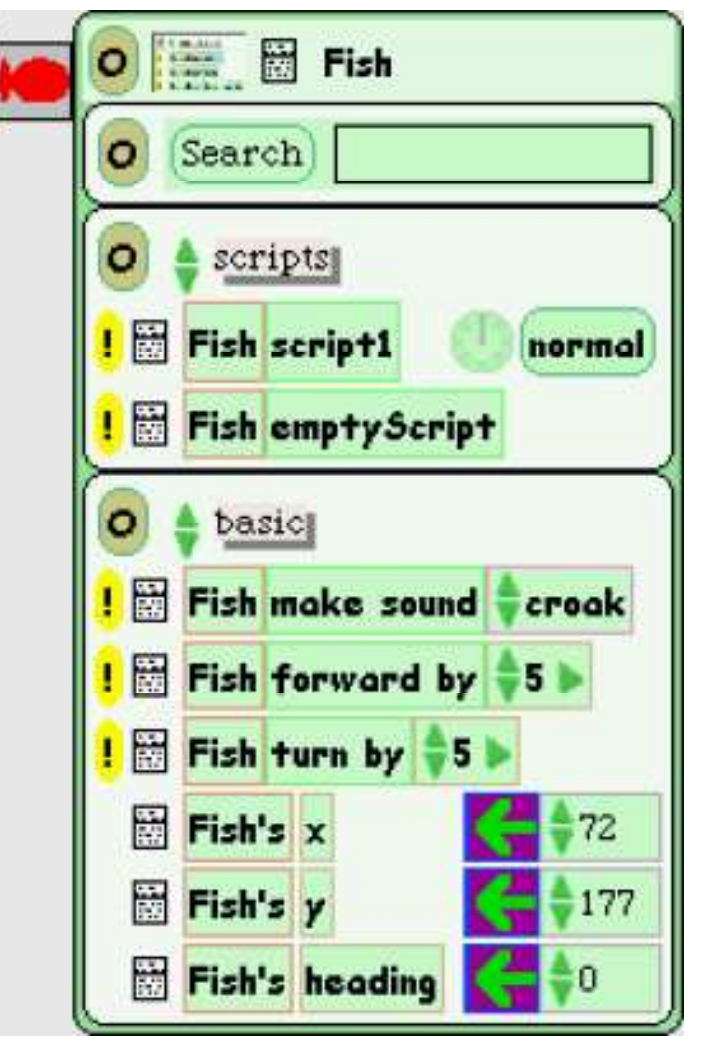

### **Script categories**

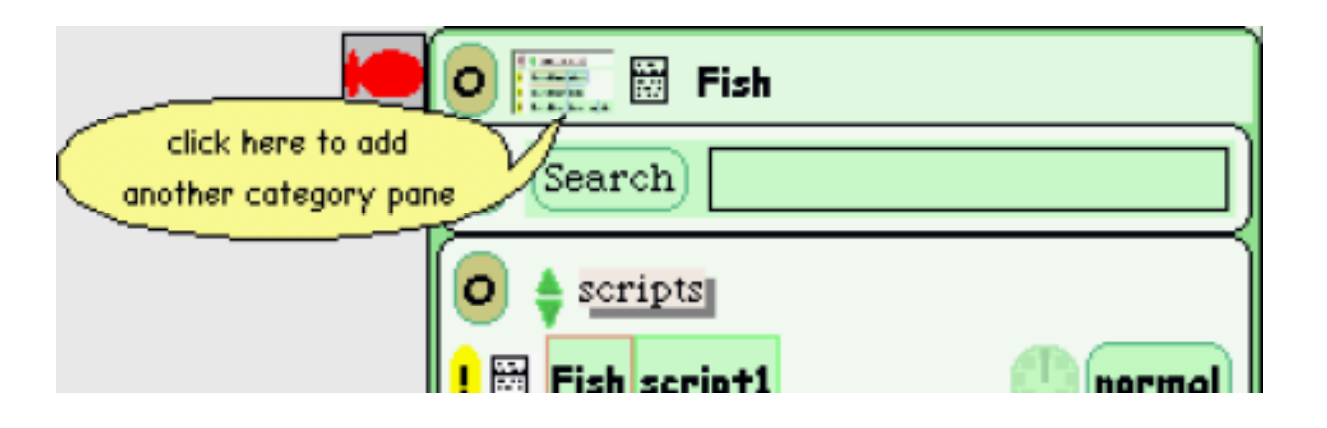

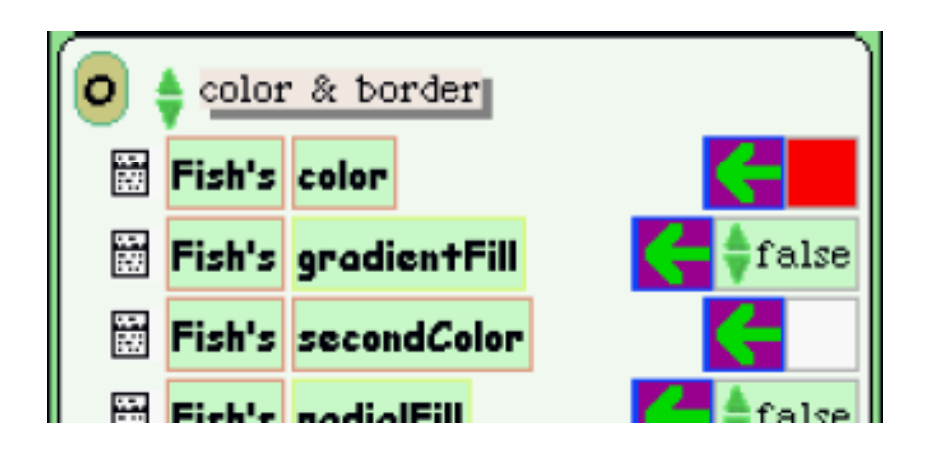

# **M a king scripts**

**D rag from script tile to start a script:**

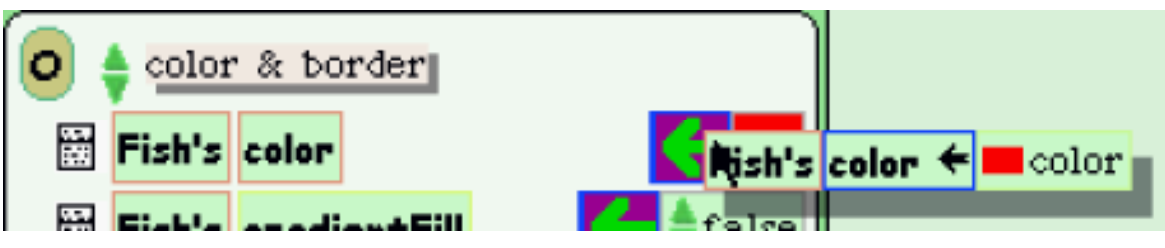

**D ropping onto desktop makes standalone script:**

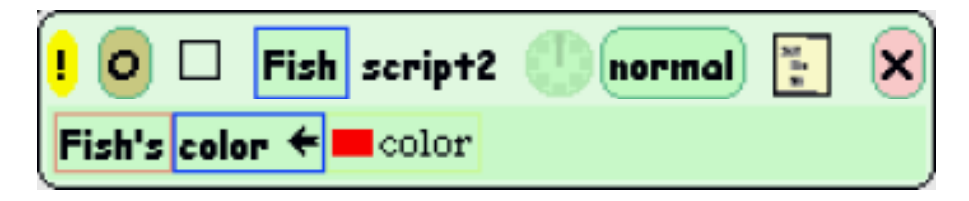

**D** rag from empty script to start with no code:

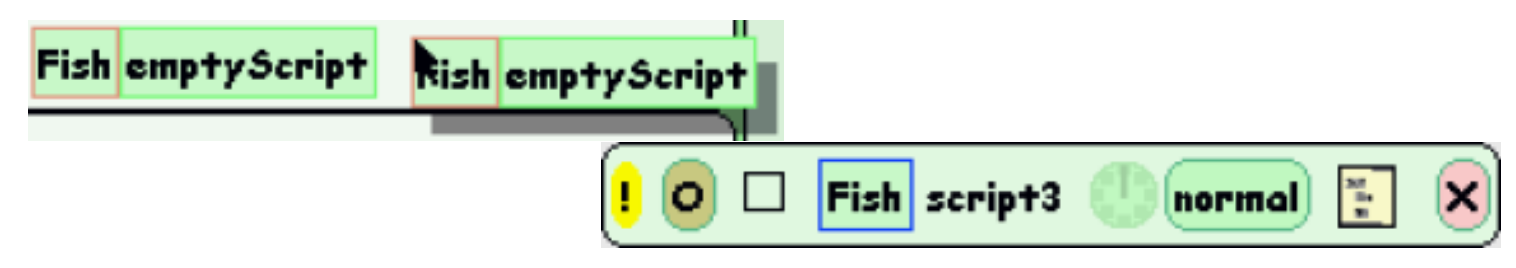

# **Editing scripts**

**To change name, click on title**

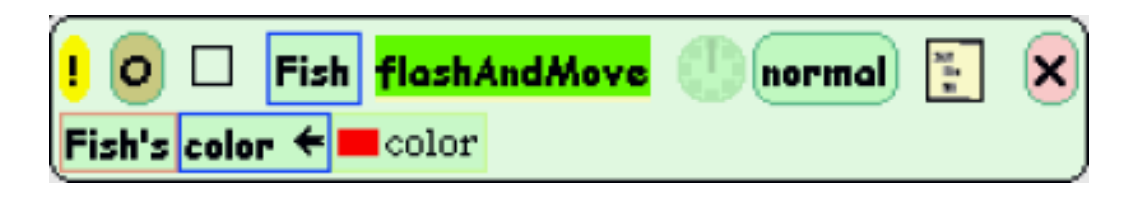

**.** To add lines, drop more tiles onto script

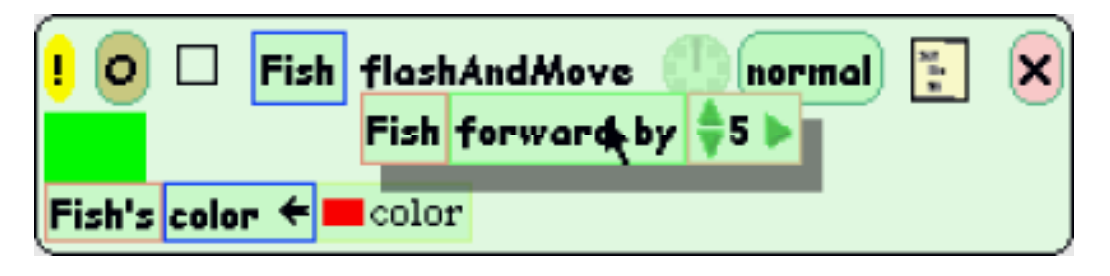

# **Editing scripts, ct'd.**

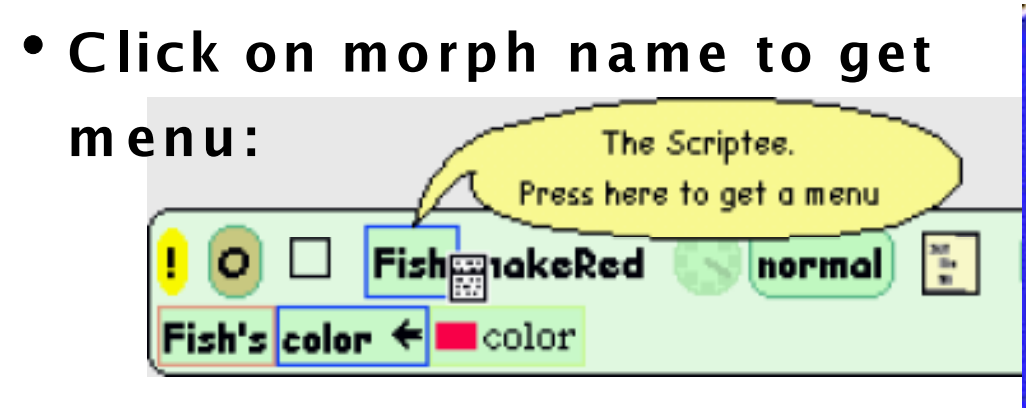

**C an get tiles from here, or m any other places (e.g., Tile halo of other Morph)**

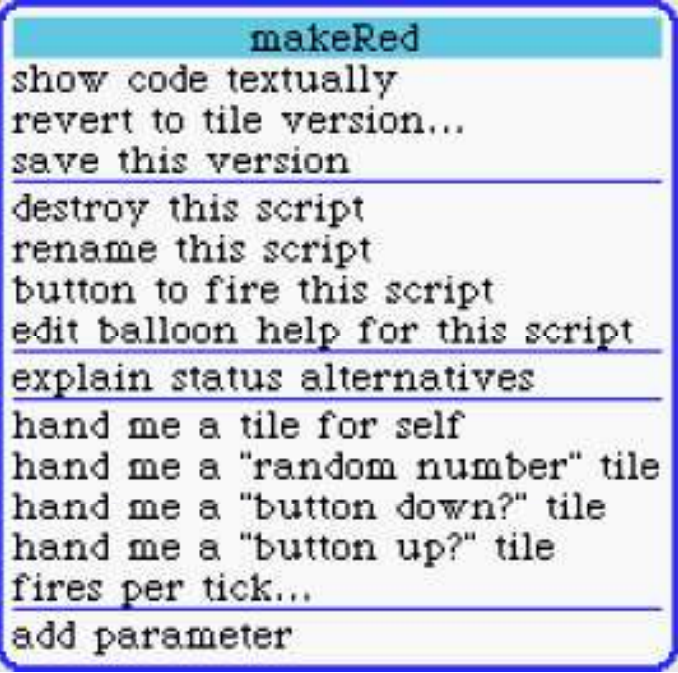

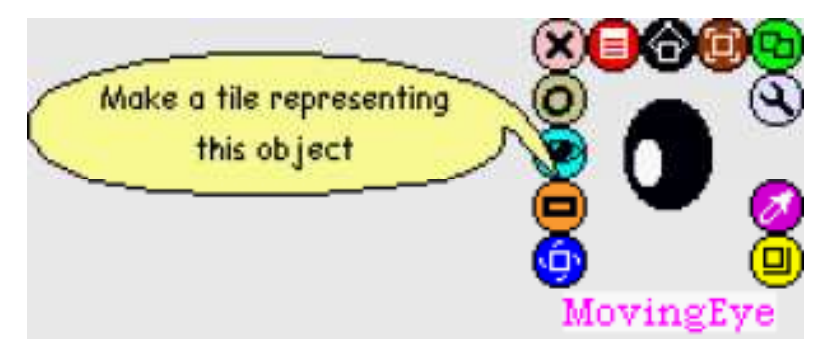

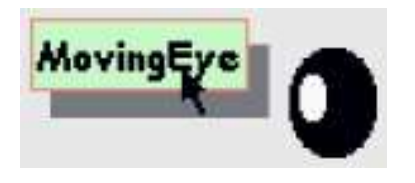

### **A s sem b led scripts**

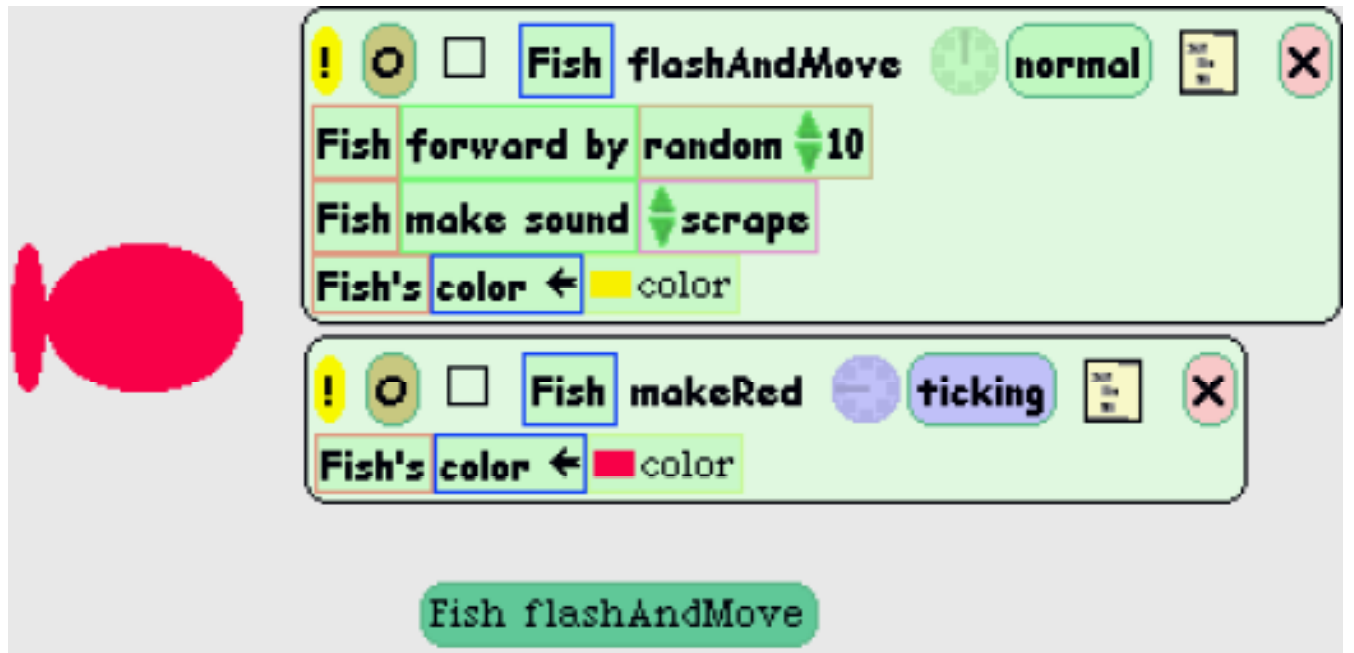

(button m <sup>a</sup> de with **button to fire this script** selection of script menu)

# **R unning scripts**

click **w**

- **To execute, click exclamation point butto <sup>n</sup>**
- **C an set to run on different events --- click button next to clock to edit:**

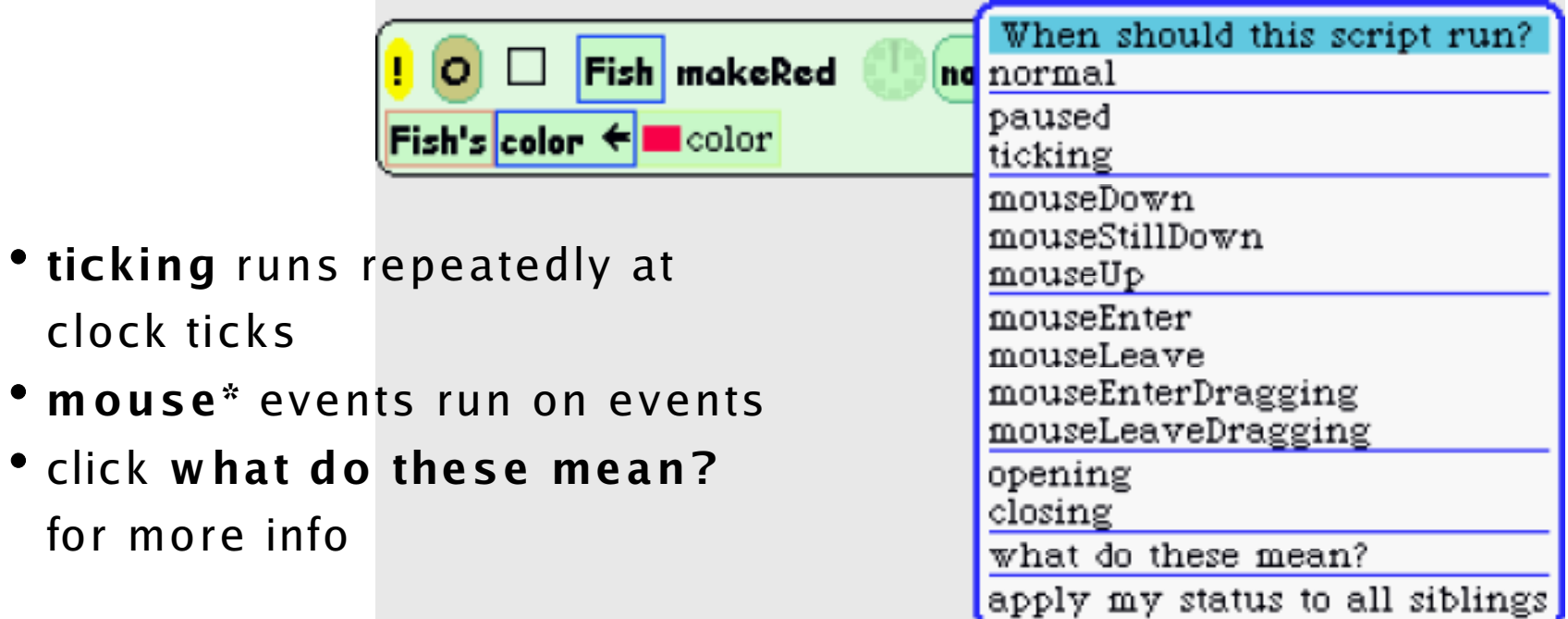

# **Textual script editing**

**C an always "drop down" into text-based code for M orphic scripts:**

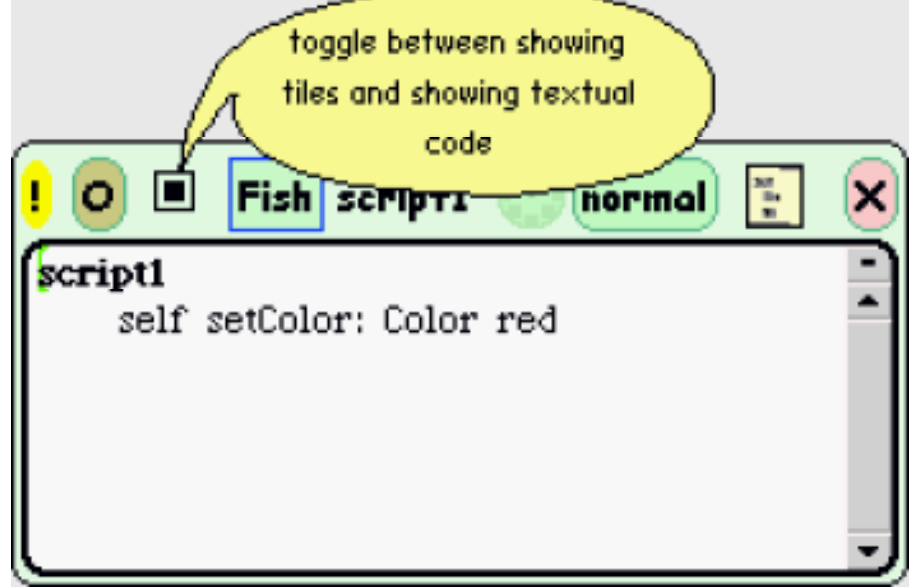

- **U seful for more sophisticated coding**
- **A lso, can copy & paste script into method once script is debugged & mature**

### **C onclusion**

- emacs , Eclipse, and Visual Studio are not the last word in program ming environm ents
- D em and m ore!
- You can build your own "inspector"-like programs for exploring objects in other languages/environments
	- e.g.:
		- X M L-RPC is recently developed protocol for objects comm unicating over netw <sup>o</sup> rk
		- Easy to build an XML-RPC inspector so you can interactively send messages, receive replies